# **AUTOMAÇÃO E CONTROLE PELA WEB DO NÍVEL DE ILUMINAÇÃO NO HORÁRIO DE PONTA DO SISTEMA ELÉTRICO<sup>1</sup>**

#### **Resumo**

*Henrique De Camargo Carlos² Vicente De Lima Gongora<sup>3</sup>*

Mostra-se no presente trabalho o controle do nível de iluminação, em lâmpadas a vapor de sódio, no horário de ponta do sistema elétrico através da web. Desenvolvido em linguagem de programação Arduino, baseada em C/C++, utiliza-se do conjunto Arduino Mega, para controle da curva de demanda levando-se em consideração o horário de ponta do sistema elétrico, e define uma aplicação diferenciada na forma de ser executada. A série de recursos que proporcionam os benefícios de eficientização do consumo, melhor controle do nível de iluminação, melhora do fator de potência e aumento de rendimento do conjunto é controlado pela web. A supervisão o monitoramento e realimentação das variáveis de controle utilizando-se dos sensores de iluminação, de corrente e de tensão sinalizam de forma adequada à ação de controle executada pelo Arduino. A ferramenta utilizada foi escolhida utilizando-se como ponto de partida a melhor relação custo beneficio, os resultados experimentais obtidos são mostrados neste trabalho. A disponibilidade, de se obterem saídas analógicas e digitais, a baixo custo, proporciona o avanço na utilização de soluções aplicando-se este dispositivo. Acredita-se que inúmeras soluções possam ser desenvolvidas onde custos e complexidade de controles precisam necessariamente ser reduzidos.

**Palavras-chave**: linguagem C/C++; Eficientização; Controle pela web.

#### **LIGHT LEVEL AUTOMATION AND CONTROL IN ELECTRONIC BALLAST DURING PEAK DEMAND IN ELECTRIC DISTRIBUTION NETWORK FOR THE WEB**

#### **Abstract**

This work show the control of the light level in the sodium ballast, during the peak electric distribution system through the web. Developed in programming language called Arduino, based on C/C++, uses the whole Mega Arduino to control the demand curve during the peak demand in electric distribution system, and defines a differentiated application in order to be executed. The resources that provide the benefits of efficiency in consumption, better control of the light level, improve the power factor and others improvements of the group is controlled by the web. The supervision and monitoring, of feedback from control variables using the sensors for lighting, current and voltage signal to adequately control action performed by the Arduino. The tool used was chosen starting from the follow point: the best cost benefit, the experimental results are shown in this paper. The availability of obtaining analog and digital outputs, at low cost, provides the use of these solutions in advance by choosing the applications with this device. It is believed that many solutions can be developed where cost and complexity of controls must necessarily be reduced. **Key words**: Language C/C++; Efficiency; Control web.

*3 MSc. Engenharia Elétrica, Técnico de Ensino. Faculdade Senai Londrina. Londrina, PR, Brasil.* 

*<sup>1</sup> Contribuição técnica ao 17° Seminário de Automação e TI Industrial, 24 a 27 de setembro de 2013, Vitória, ES, Brasil.* 

*<sup>2</sup> Esp. Redes de Computadores. Técnico de Ensino. Faculdade Senai Londrina. Londrina, PR, Brasil.* 

# **1 INTRODUÇÃO**

Destaca-se como um dos grandes objetivos atuais, o fornecimento de energia com qualidade aos consumidores cada vez mais exigentes e sugere-se que deva ser este, o foco principal de atenção das concessionárias de energia. Fornecer qualidade de energia aos consumidores tanto residenciais quanto comerciais e industriais. Em condições normais esta energia deve ser fornecida com uma tensão puramente senoidal, de frequência e amplitudes constantes. Na prática, significativos desvios dos padrões nominais são frequentemente constatados.

Em geral distorções na forma de onda da tensão fornecida, podem ter como ponto de origem, o fornecimento ou nas cargas consumidoras desta energia. Do ponto de vista das concessionárias de energia, a maior parte dos distúrbios são atribuídos, as cargas elétricas com características não-lineares ligadas às redes elétricas de distribuição. Consideram-se as cargas não lineares as responsáveis pela distorção harmônica de tensão. Alguns dos problemas causados por esses distúrbios são:

- a distorção da tensão da rede elétrica no ponto de consumo;
- a circulação de correntes harmônicas pelo neutro, no caso de sistemas trifásicos que mesmo em equilíbrio, quando fornece energia para cargas monofásicas, a terceira harmônica e seus múltiplos somam-se no condutor neutro;
- interferência em alguns instrumentos e equipamentos;
- super dimensionamento dos sistemas de distribuição;
- aquecimento em transformadores devido ao efeito pelicular.

Todos estes fatores implicam em um efeito econômico indesejável e acarretam prejuízos tanto às concessionárias como aos consumidores em geral. Desta forma o desafio de pesquisadores e cientistas da área, tem sido desenvolver soluções e utilizando-se de novas tecnologias para que o sistema elétrico se torne cada vez mais confiável, garantindo em nosso mundo de constantes mudanças, onde uma série de novos equipamentos com avançadas tecnologias são introduzidos em larga escala como carga neste sistema. Equipamentos estes que proporcionam além de conforto a integração de uma série de processos, transportando-se sinais e informações vitais para corporações e milhões de usuários destes complexos sistemas, que se utilizam ainda cada vez mais de dispositivos eletrônicos, normalmente muito sensíveis aos distúrbios e as distorções elétricas.<sup>(1)</sup>

Da mesma forma se verifica o aumento do interesse pela conservação e pelo consumo racional da energia elétrica, e inevitavelmente deseja-se o controle das cargas elétricas consumidoras de energia. Introduz-se assim no mercado a utilização de equipamentos controláveis, inteligentes disponibilizando- se o desejado controle. Porém muitas vezes, estes equipamentos podem aumentar os níveis de distorções harmônicas na rede elétrica de distribuição, o que pode provocar também a redução da vida útil dos componentes elétricos e eletrônicos, existentes nos sistemas elétricos e por fim neles mesmos.

No sentido de se encontrarem soluções para atenuar os problemas nas instalações elétricas de consumidores e nos sistemas de distribuição de energia, foi realizado este estudo que pretende contribuir, de forma significativa na conservação da energia no horário de ponta e com a racionalização do consumo fora da mesma, além de nortear a busca incessante de novas alternativas para a melhoria da qualidade de fornecimento de energia no sistema elétrico. Encontra-se na literatura algumas formas conhecidas para a melhora das distorções harmônicas provocadas pelas cargas não lineares, que são descritas abaixo:

- retificador e pré-regulador, aplicados especificamente às cargas a serem controladas, como exemplo os reatores eletrônicos com circuitos préreguladores na entrada.
- filtros passivos, circuitos onde seus componentes são sintonizados na componente harmônica da carga ligada à instalação consumidora, neste caso é necessário efetuar-se uma análise das condições da instalação elétrica do local.
- filtros ativos podem fornecer forma de onda senoidal, mesmo que ocorram mudanças de comportamento na carga instalada no local de consumo.
- conversores que injetam corrente senoidal, funcionam como fonte de energia para o sistema elétrico, aumentando a robustez e segurança do mesmo, utilizando-se de fontes alternativas locais, podendo estas atualmente ser sazonais ou não.

Dentre os vários métodos de controle para filtro ativo paralelo, além do conversor de potencia  $\frac{1}{2}$  ponte em Wu et al.,<sup>(2)</sup> o controlador SL deslocamento de limite em Pereira et al.,<sup>(3)</sup> pode-se citar outros, como o controle de um ciclo em Smedley,<sup>(4)</sup> e estudos da energia e o meio ambiente em Bose,  $(5)$  formaram a base para o desenvolvimento do controlador automático via web para reatores eletrônicos utilizando-se o conversor meia ponte para lâmpadas a vapor de sódio.

### **2 CONVERSOR MEIA PONTE**

Para o desenvolvimento deste estudo, após análise econômica, partiu-se para utilização do conversor meia ponte, cuja descrição das etapas de funcionamento é realizada com algumas simplificações visando facilitar o entendimento:

Na **Erro! Fonte de referência não encontrada.** mostra-se o conversor meia ponte, que é composto de duas chaves de potência controladas seguindo a lei de controle a fim de produzir corrente alternada, na carga, com tensão controlada sendo alimentadas pelas fontes E.

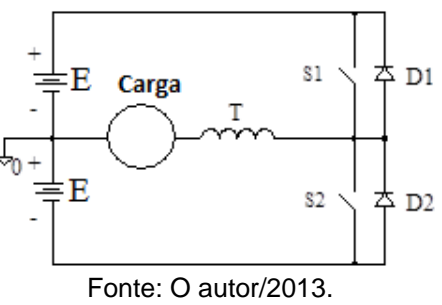

Figura 1. **Conversor meia ponte.**

### **2.1 Etapas Principais de Funcionamento do Conversor Meia Ponte**

As etapas de funcionamento mostradas nas sequências que seguem, salienta-se foram simplificadas visando facilitar o entendimento, considera-se como carga associada em série com o indutor T, a lâmpada de vapor de sódio cujo controle é executado via web, também visando simplificação mostram-se as figuras sem o transformador adaptador de tensão da lâmpada e o circuito ignitor da mesma.

A Primeira etapa de funcionamento do Conversor meia ponte, é mostrado na figura 2. A chave S1 esta conduzindo a corrente de carga, que evolui de zero ao valor máximo (Ipico), e a tensão de carga é igual a E/2. Ao final desta sequência a chave S1 é desligada.

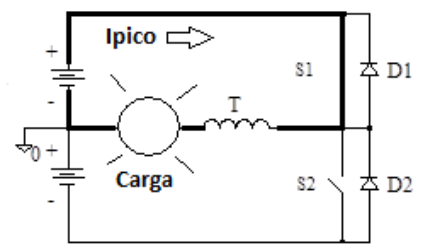

S1 fechada e conduzindo a corrente de carga. **Figura 2**. Primeira etapa de operação.

Segunda etapa de funcionamento do conversor: nesta etapa, quando a chave S1 é desligada o diodo D2 entra automaticamente em condução conduzindo a corrente de carga, o que ocorre devido às características indutivas da mesma, desta forma a corrente decresce de seu valor máximo até zero, a chave S2 é comandada a entrar em condução ainda com o diodo D2 fechado, fazendo assim uma comutação com tensão nula em seus terminais, e assim invertendo-se o sentido da corrente elétrica na carga, como mostrado na figura 3, chave S2 fechada e conduzindo a corrente de carga.

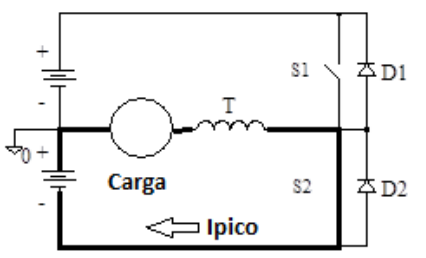

S2 Fechada e conduzindo a corrente de carga. **Figura 3.** Segunda etapa de operação.

Salienta-se que os detalhes das etapas de funcionamento do conversor com relação ao funcionamento dos diodos D1 e D2, em roda livre, a retirada do transformador adaptador de tensão e o sistema de ignição da lâmpada, são extensamente exploradas com detalhes do funcionamento e projeto deste tipo de conversor na bibliografia técnica, desta forma o foco deste trabalho volta-se para o controle via web. Todos os gráficos e dados aqui apresentados foram estabelecidos de acordo com a frequência de operação do conversor de fch = 26,5kHz. Utilizou-se a lâmpada de vapor de sódio, comercial de 400Watts com as seguintes características:

> $V_{\text{ref}} = 100V \implies$  Tensão eficaz;  $I_{\text{ref}} = 4A \implies$  Corrente eficaz;  $R_{\text{r}} = 25\Omega$   $\Rightarrow$  Resistência equivalente.

Através de levantamento experimental calibrou-se o indutor T, fixando-se antecipadamente a frequência de chaveamento (fch), do conversor visando a absorção da potência nominal pela lâmpada utilizada. A partir deste ponto o controle de largura de pulso, comandado pelo Arduino Mega, <sup>(6)</sup> executa a variação da potência, em função da tensão eficaz nos terminais da lâmpada. Os dados foram validados para: fch = 26.5kHz, RL =  $25\Omega$  e T = 160uH.

Verificou-se que é necessária uma tensão eficaz de 156,0V nos terminais da lâmpada para se obter a potência nominal. Tem-se, desta forma que o ponto de máxima potência na lâmpada (400W) quando a lâmpada atinge a resistência equivalente de aproximadamente  $25\Omega$ .

# **3 COMUNICAÇÃO VIA WEB**

Utilizou-se, como ferramenta de desenvolvimento o hardware livre Arduino Mega.<sup>(6)</sup> que é uma plataforma eletrônica de prototipagem com um microcontrolador ATmega1280, de linguagem própria, sendo essencialmente C/C++ e interface de programação própria, além de placa de expansão ethernet<sup>(7)</sup>, para dar suporte a comunicação em rede e acesso web.

O Arduino Mega possui 54 interfaces digitais de comunicação (PWM) e 16 entradas analógicas. Pela interface web é possível passar parâmetros para o microcontrolador que, por sua vez, utiliza dessas para interagir e controlar o conversor meia ponte. Na figura 4, é demonstrado que através da URL de acesso à interface web são passados os parâmetros de modo de operação (manual ou automático) e o estado do controle de largura de pulso (ligado ou desligado). É possível operar no modo automático, ou seja, o controle da largura do pulso é alterado automaticamente no horário de ponta, das 18h às 21h, ou no modo manual, onde é possível alterar a largura de pulso a qualquer momento. A interface web mostra o estado atual, conforme mostrado na Figura 5.

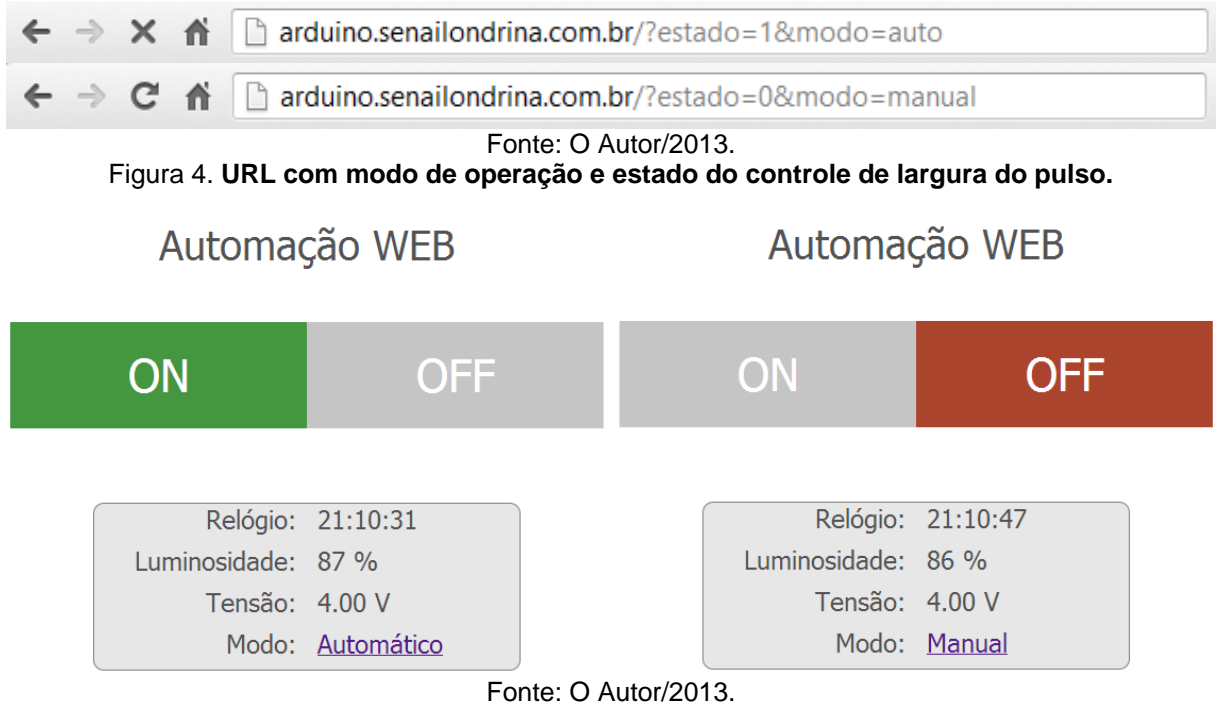

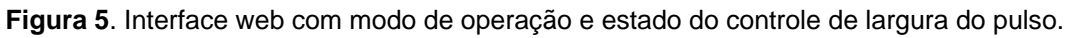

# **4 SIMULAÇÃO**

Para a simulação, utilizou-se do hardware Arduino Mega,<sup>(6)</sup> com interface de programação em Windows versão 1.0.4,(7) placa ethernet com controlador Wiznet $500^{(8)}$  aplicados a um conversor meia ponte. O Arduino provê acesso via internet, através de qualquer navegador web, para controle e monitoramento do

funcionamento do conversor meia ponte. A aplicação se dividiu em funções, que são blocos de código com um propósito específico. Neste sistema são necessárias duas funções:

void setup(): configura as portas digitais do Arduino como entrada ou saída e é iniciada a conexão ethernet e o servidor web.

void loop(): repetição contínua. O código contido nela é executado de forma sequencial.

Antes dessas duas funções obrigatórias, são declaradas as variáveis utilizadas e incluídas as bibliotecas necessárias. Na simulação foram utilizadas as bibliotecas SPI,<sup>(9)</sup> para comunicação serial entre o Arduino e a placa de expansão ethernet, e a biblioteca Ethernet.<sup>(10)</sup> para comunicação em rede. Foram utilizadas variáveis para definir o endereço MAC, endereço IP e porta de comunicação da interface web, variáveis para receber os valores da tensão e corrente e para as portas dos LEDs de sinalização. Para a função setup() foram definidas as saídas digitais responsáveis pela frequência, LEDs de sinalização e iniciado o servidor web.

```
void \text{setup}() {
  pinMode(9, OUTPUT): //Porta da frequencia de saída
  pinMode(pinModoAuto, OUTPUT); //LED modo automatico
 pinMode(pinModoManual, OUTPUT); //LED modo manual
 pinMode(pinModoON, OUTPUT); //LED frequencia menor
 Ethernet.begin(mac, ip); //inicia a conecção ethernet
 server.\nbegin{bmatrix} \n\end{bmatrix}//inicia servidor web
λ.
```
**Figura 6**. Código fonte da função setup().

Na função loop() são lidos os valores dos sensores de luminosidade (LDR), de tensão e de corrente, além de ser executada a função html(), que responde às solicitações web.

```
void loop() {
  tensao = \text{analogRead}(2); //recebe valor da tensao<br>corrente = \text{analogRead}(4); //recebe valor da corrent
                                     //recebe valor da corrente
  //aguarda conexoes web
  EthernetClient client = server.available();
 if (client) {html();} //executa funcao geradora do codigo html (web)
\}
```
**Figura 7**. Código fonte da função loop().

Duas funções extras foram criadas: uma para gerar a frequência (função sendPulse), que controla a duração do pulso, e outra para responder às solicitações web (função html) gerando-se o código que será interpretado pelo navegador web.

A função html() verifica se uma nova conexão web é estabelecida e retorna o código html para o navegador. Como a aplicação web pode ser acessada por qualquer navegador de internet, seja ele em um computador, tablet ou celular, houve a necessidade de criar o código fonte baseado em linguagem HTML com recursos de CSS e javascript.<sup>(11)</sup>

A placa ethernet foi programada com o endereço IP da rede do SENAI Londrina, que disponibilizou o acesso à aplicação através da internet, pelo endereço http://arduino.senailondrina.com.br. A figura 8 demostra o código fonte da aplicação.

| client.print(" <html><head><title>Automas#231;s#227;o WEB</title><stvle tvpe='\"text/css\"'> * { margin: 0; padding: 0; font-family: Tahoma, Arial; } hl { font-size: 38px; color: "};</stvle></head></html> |
|----------------------------------------------------------------------------------------------------|
| client.print("#525252; font-weight: 100; text-align: center; margin-top: 50px; } div#controls ( width: 90%; height: 100px; background: #c5c5c5; margin-top: 50px; margin-left: 5%;");                        |
| client.print(") div#controls a ( width: 50%; float: left; text-align: center; color: #FFF; text-decoration: none; line-height: 100px; font-size: 42px; ) div#controls a#off ( ");                            |
| client.print("background: #ab442c; } h3 { margin-top: 80px; font-size: 38px; color: #525252; font-weight: 100; text-align: center; font-style: italic; } #info { border: lpx solid "};                       |
| client.print("grev: width: 400px; margin: auto: list-stvle: none; margin-top: 70px; border-radius: 10px; background: #e7e7e7; } #info li { margin-bottom: 10px; font-size: 24px; "};                         |
| client.print("color: #525252; float: left; ) #info li span ( width: 180px; float: left; padding: 0 10px; )#info li span:first-child ( text-align: right; ) #info li:last-child ( ");                         |
| client.print("margin: 0; ) .clear { clear: both; } <script type='\"text/iavascript\"'></script>                                                                                                    |

**Figura 8**. Código fonte da interface web.

client.println("</html>");

Além disso, também é verificada a URL de acesso, pois é nela que são passados os parâmetros de interação do Arduino.

A variável URL armazena o resultado da solicitação GET feita pelo navegar ao servidor web. Nessa solicitação são passados os parâmetros: estado e modo. O estado se refere ao controle da duração do pulso está ligado ou não, no parâmetro modo, o controle assume como automático ou manual. Conforme a figura 9, se o estado estiver em 1 (ligado), um led de sinalização é aceso e o a duração do pulso é modificada para 60%. Quando o modo muda para 0 (desligado) o led se apaga e a duração do pulso volta a ficar em 85%. Já o modo, quando está com o valor auto (automático), desliga o led de sinalização do modo manual e acende o do modo automático. Quando o modo está em manual, o led de sinalização manual é ligado e o de automático desligado.

```
if (String(URL, substring(URL, index0f( "?") + 1, URL, index0f( "@")) = "estedo=0") {
  digitalWrite(pinModo0N, LOW);
  sendPulse(6.6):
} else if (String(\text{URL}.\text{substring}(\text{URL}.\text{indexOf}("?") + 1,\text{URL}.\text{indexOf}("@")) == "estedo=1") {
  digitalWrite(pinModoON, HIGH);
  sendPulse(2,10);if (\text{String}(\text{URL}.\text{substring}(\text{URL}.\text{indexOf}(\text{``\&\text{''})+1,\text{URL}.\text{indexOf}(\text{``\&\text{''})-1)) == \text{''modo}=\text{auto''}) {
  digitalWrite(pinModoAuto, HIGH);
  digitalWrite(pinModoManual, LOW);
} else if (String(URL.substring(URL.indexOf("«") + 1, URL.indexOf("H") - 1)) == "modo=max[]" )digitalWrite(pinModoManual, HIGH);
  digitalWrite(pinModoAuto, LOW);
\lambda
```
**Figura 9**. Código fonte de condição de estado e modo.

A função sendPulse() recebe os parâmetros de duração do pulso, em microssegundos e gera a frequência que irá interagir com o conversor meia ponte.

```
void sendPulse(double dT1, double dT2){
  digitalWrite(9,HIGH);
  delayMicroseconds(dTl);
  digitalWrite(9,LOW):
  delayMicroseconds(dT2);
\lambdaFonte: O Autor/2013.
```
**Figura 10**. Código fonte de condição de estado e modo.

### **5 RESULTADOS PRÁTICOS E SINAIS DE CONTROLE**

Mostra-se nas Figuras 11 e 12 os sinais de controle obtidos na prática, implementado na ferramenta de desenvolvimento Arduino Mega, gravados utilizando-se o osciloscópio Tektronix 1001-B, nos laboratórios do Senai Londrina. Estes sinais de largura de pulso variáveis são amplificados para que em seguida os transistores do circuito do conversor meia ponte, efetuem a variação da potência da lâmpada de Vapor de Sódio, que desta forma foi efetuado via web.

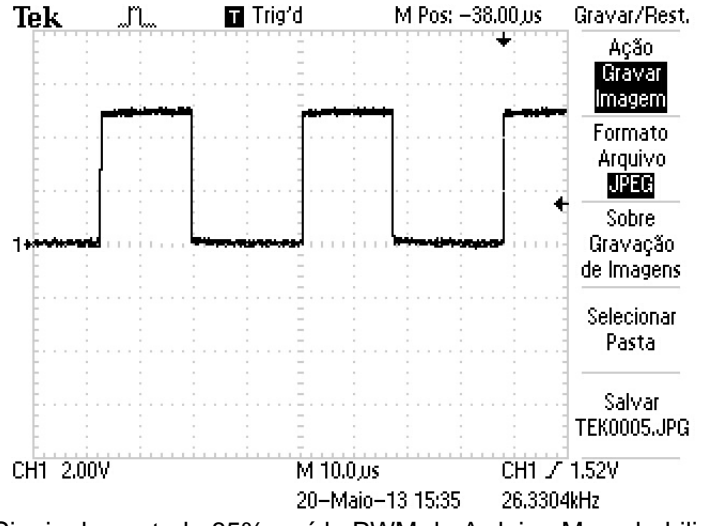

**Figura 11**. Sinais de controle 85%, saída PWM do Arduino Mega habiliado via web.

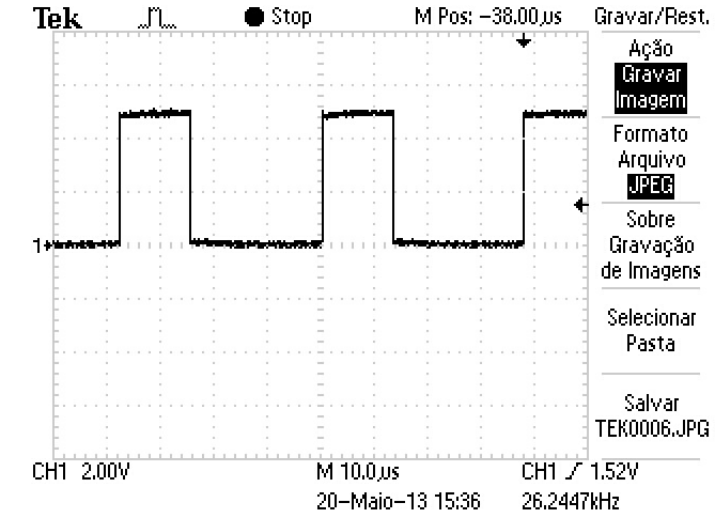

**Figura 12**. Saída PWM vista nos terminais do Arduino Mega, em 60%, habilitado via web.

### **6 CONCLUSÃO**

Neste trabalho realizou-se o estudo, a simulação, o projeto e a implementação de um inversor meia ponte para um reator eletrônico para lâmpadas de vapor de sódio de 400W utilizando-se como controlador de largura de pulso a ferramenta de desenvolvimento o hardware livre Arduino Mega. Sugeriu-se um modelo de monitoramento e gerenciamento via web, acessível a partir de qualquer dispositivo com acesso à internet. Demonstrou-se o circuito inversor, suas etapas de

funcionamento, e a calibração do indutor T, que se encontra em série com a lâmpada de vapor de sódio. Realizou-se a montagem de um protótipo e os ensaios para verificar o desempenho do mesmo. Confirmou-se em bancada os resultados obtidos através do estudo teórico e das simulações. Resultados obtidos foram: Potência entregue na prática à lâmpada =379W.

O inversor meia ponte controlado via web apresentou algumas características que merecem atenção:

Rendimento: 94,0%; Circuito auto protegido pelas características do indutor série;

Baixa interferência eletromagnética, devido à utilização do filtro de entrada e frequência fixa de chaveamento;

Metodologia de projeto eficiente, o que facilitou a implementação prática do mesmo e um custo reduzido de componentes.

O controle via web mostrou-se robusto e eficiente, devido a sua imunidade a ruídos mesmo utilizando-se protocolos de comunicação via ethernet, de domínio público e largamente utilizada, desta forma salienta-se a viabilidade potencial deste protocolo em aplicações deste tipo e em automação industrial.

Disponibiliza-se o link para o desenvolvimento de futuros projetos que possam ser baseados neste: http://senailondrina.com.br/files/automacaoweb.ino

# **REFERÊNCIAS**

- 1 NERGAARD, Troy; et al. Design of a 10 kW Inverter for a Fuel Cell 2001 Future Energy Challenge. Virginia Tech. jun. 2001.
- 2 WU, T.F.; et al. A Half-Bridge 1/spl Phi/2 W PV Inverter System With Active Power Filtering and Real Power Injection. Applied Power Electronics Conference and Exposition, 2005. APEC 2005. Twentieth Annual IEEE. v1, p. 428–434. mar. 2005.
- 3 PEREIRA, Adriano A.; et. al. The New control for parallel active filter using shifting Limit. Induscom, Santa Catarina. out. 2004.
- 4 SMEDLEY, K. One-cycle control of switching converters. Power Electronics Specialists Conference. PESC '91 Record., 22nd Annual IEEE, 1991.
- 5 BOSE, Bimal K. Energy, Environment, And Advances In Power Electronics. IEEE Transactions On Power Electronics, vol.15, no.4, jul. 2000.
- 6 ARDUINO. Arduino Mega. Disponível em <http://arduino.cc/en/Main/ArduinoBoardMega>. Acesso em: mai. 2013.
- 7 ARDUINO. Ethernet Shield. Disponível em <http://arduino.cc/en/Main/ArduinoEthernetShield>. Acesso em: mai. 2013.
- 8 ARDUINO. Arduino Software. Disponível em <http://arduino.cc/en/Main/Software>. Acesso em: mai. 2013.
- 9 ARDUINO. SPI Library. Disponível em <http://arduino.cc/en/Reference/SPI>. Acesso em: mai. 2013.
- 10 ARDUINO. Ethernet Library. Disponível em <http://arduino.cc/en/Reference/Ethernet>. Acesso em: mai. 2013.
- 11 W3C. HTML & CSS. Disponível em <http://www.w3.org/standards/webdesign/htmlcss>. Acesso em: mai. 2013.